# 如何註冊及管理UpToDate® Anywhere 個人帳號

Ricky Wang 王信傑 Market Manager UpToDate 0958931227 Ricky.wang@wolterskluwer.com

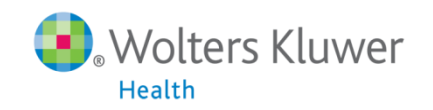

### 有關UpToDate Anywhere

- 1. 未來, 您不再受限只能在醫院的網域內透過電腦使用 UpToDate, 只要註冊UpToDate的帳號, 隨時隨地都可以使用。
- 2. 智慧型手機、平板電腦, 只要有3G或Wi-Fi訊號連上網路, 就 可以使用UpToDate。
- 3. 離開醫院後, 使用家用電腦或者筆記型電腦, 網址輸入 <http://www.uptodate.com/online/> , Log in帳號後就能使 用。

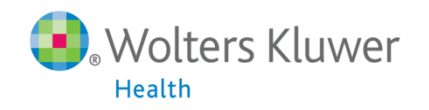

## 您現在可以透過任何行動裝置使用UpToDate的App

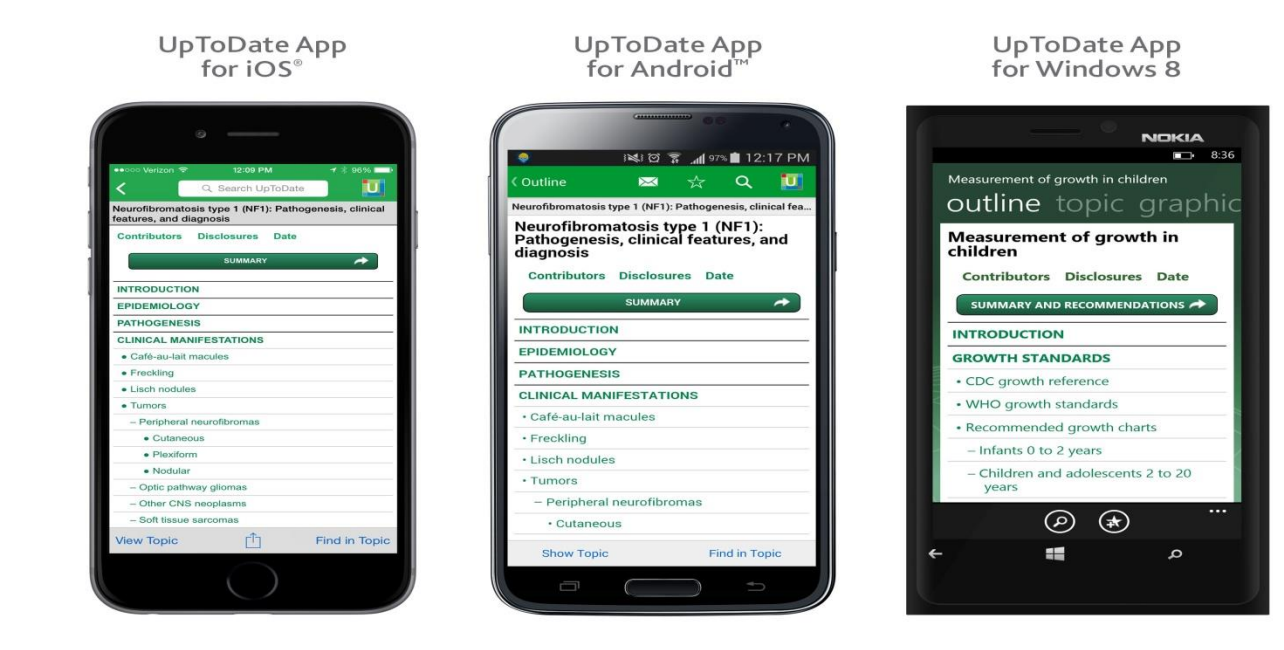

您可以在Android、iOS、Windows 8等行動裝置系統的應用商店下載免 費的UpToDate App, 使用時須要登入帳號密碼, 一個帳號最多同時在兩 **台行動裝置**登入。下一張投影片將教您如何註冊您個人的帳號密碼。

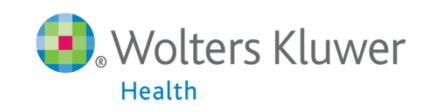

## 註冊UpToDate Anywhere的帳號

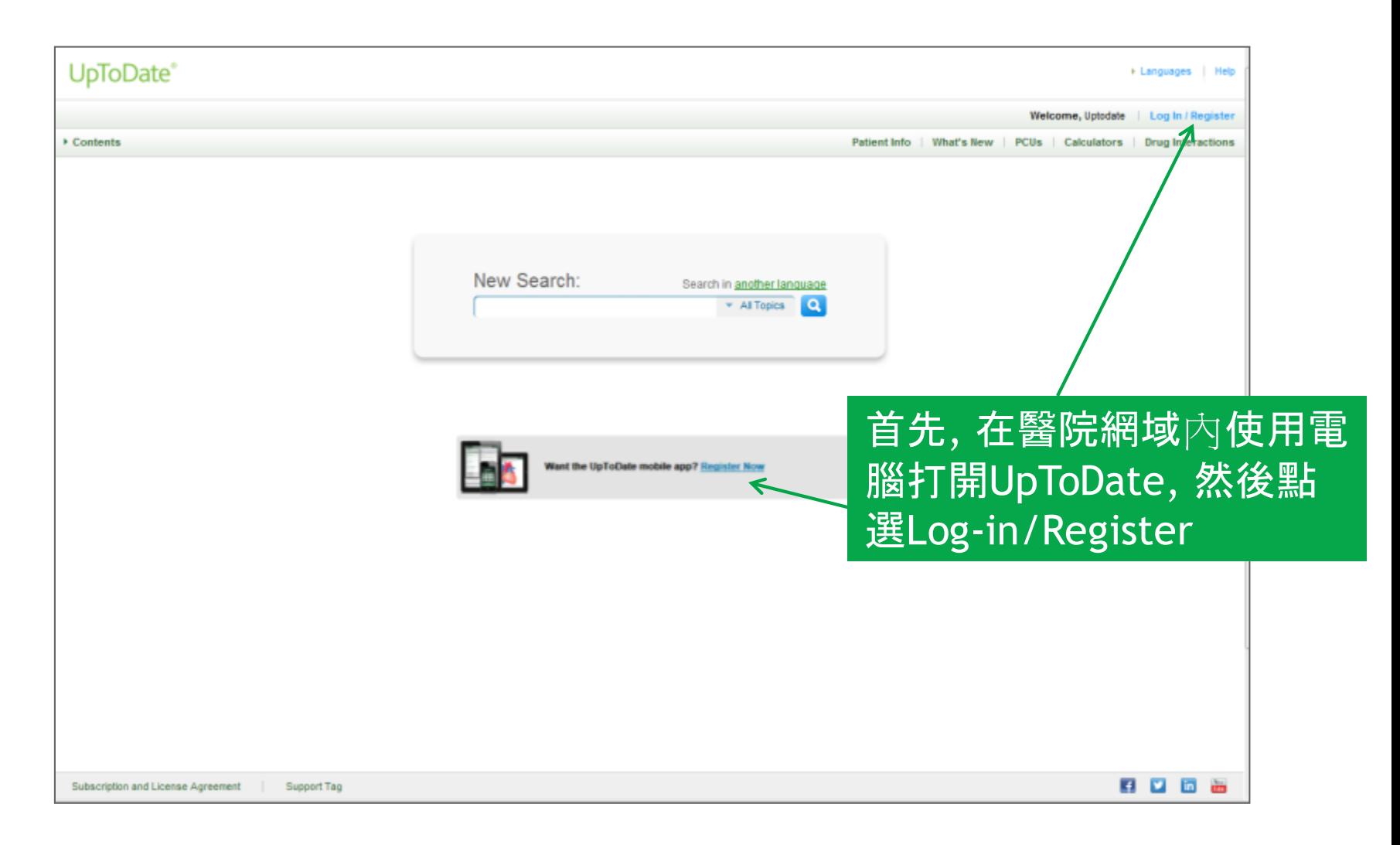

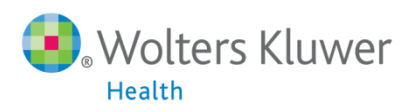

## 簡單的註冊流程

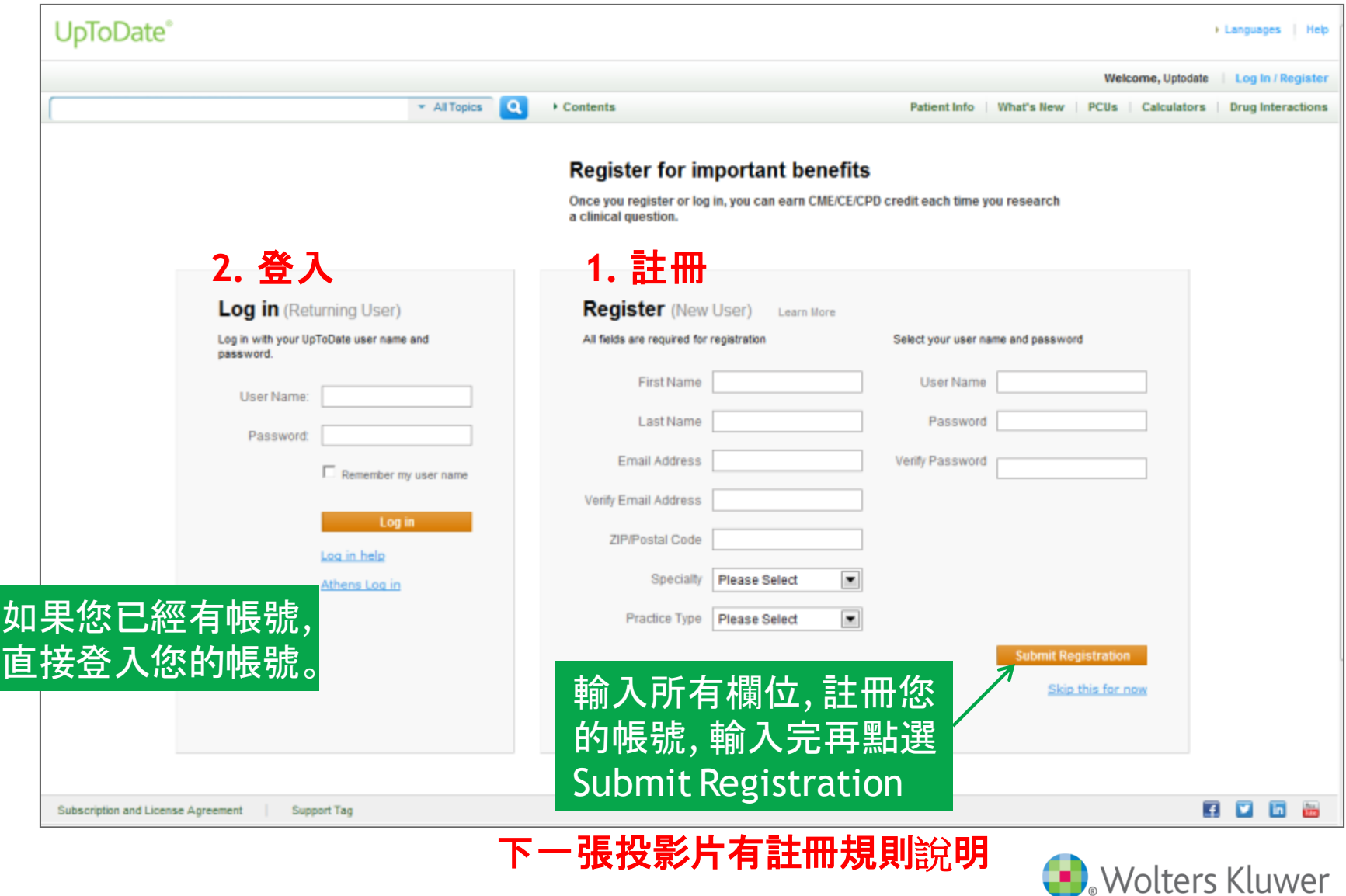

Health

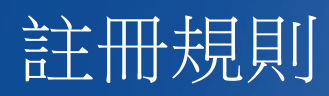

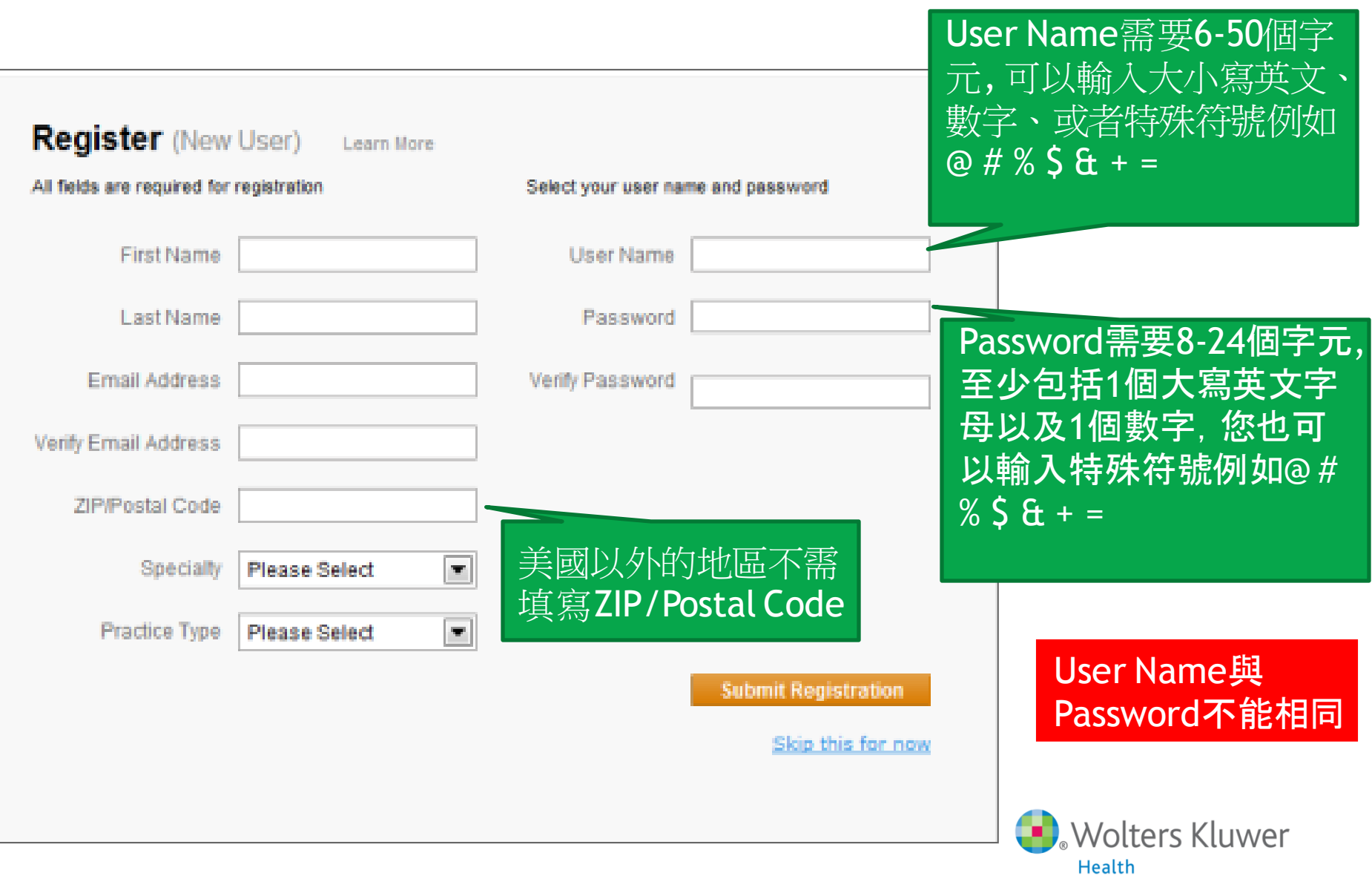

## 如何管理自己的帳戶?

#### 1. 首先要先在電腦上登入自己的帳號。

2. 點選右上角「My Account」。

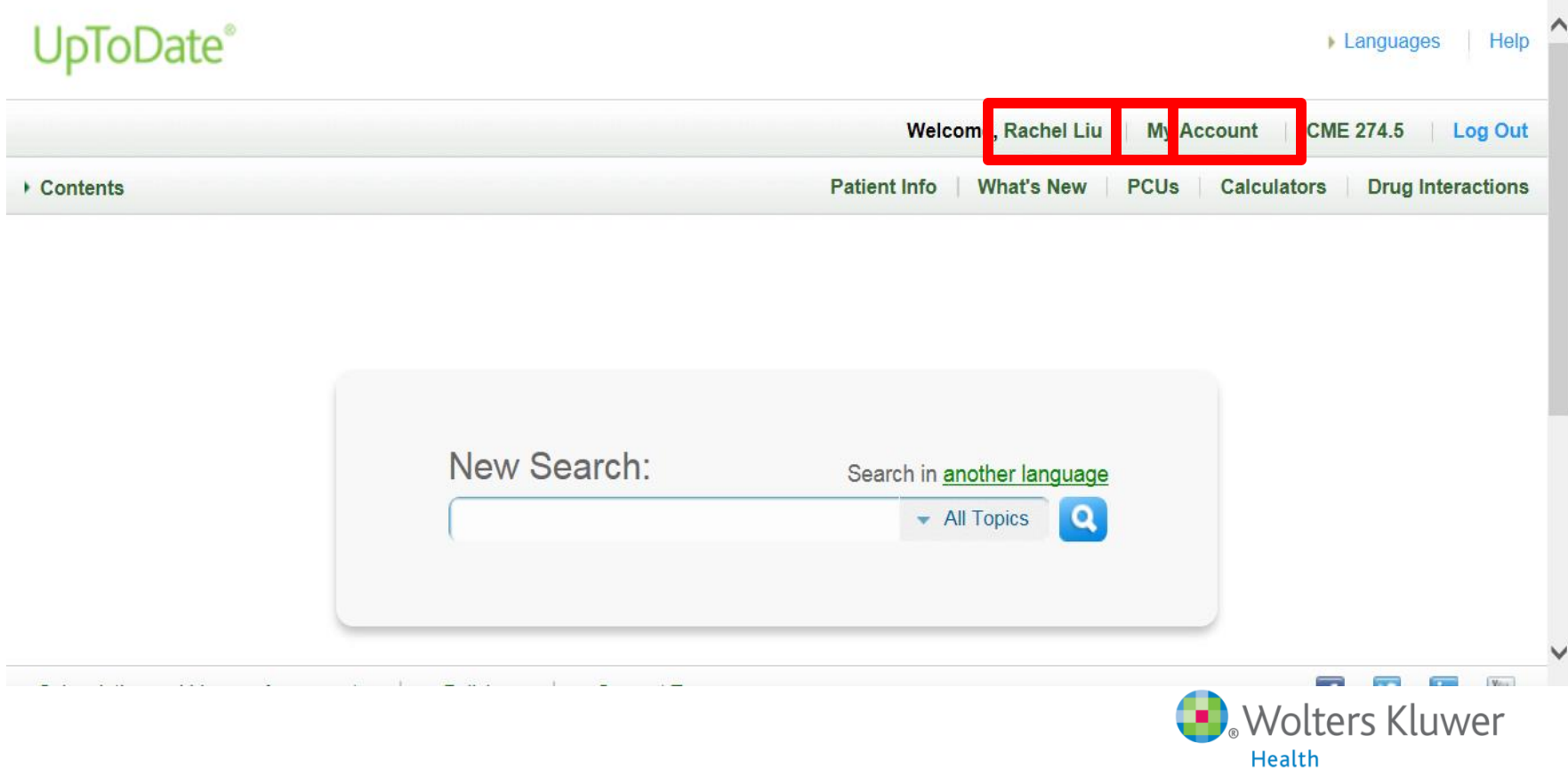

#### 如何更改Email Address?

#### **點選「Contact Information」**

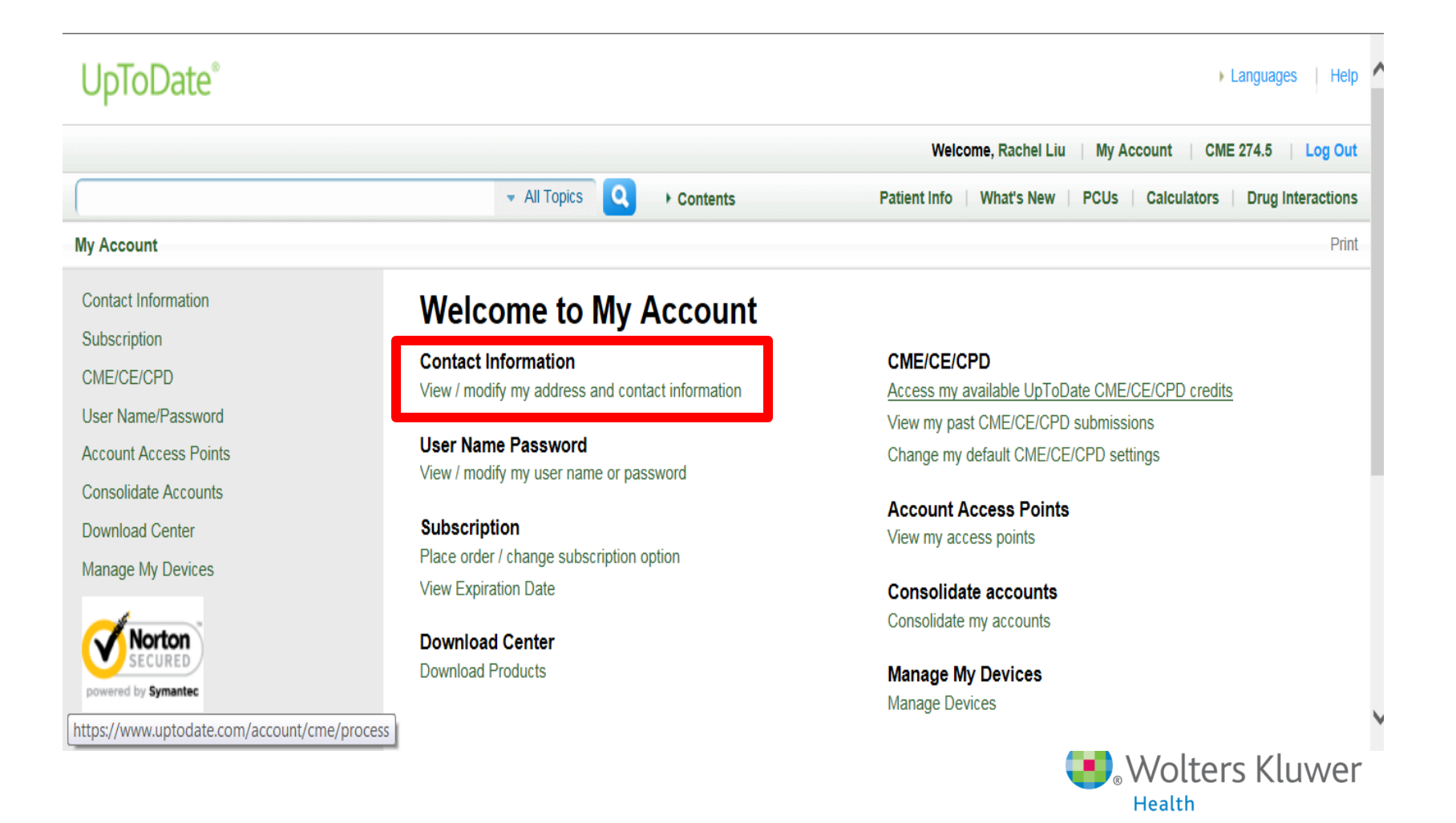

#### 如何更改Email Address?

#### 即可修改您的Email

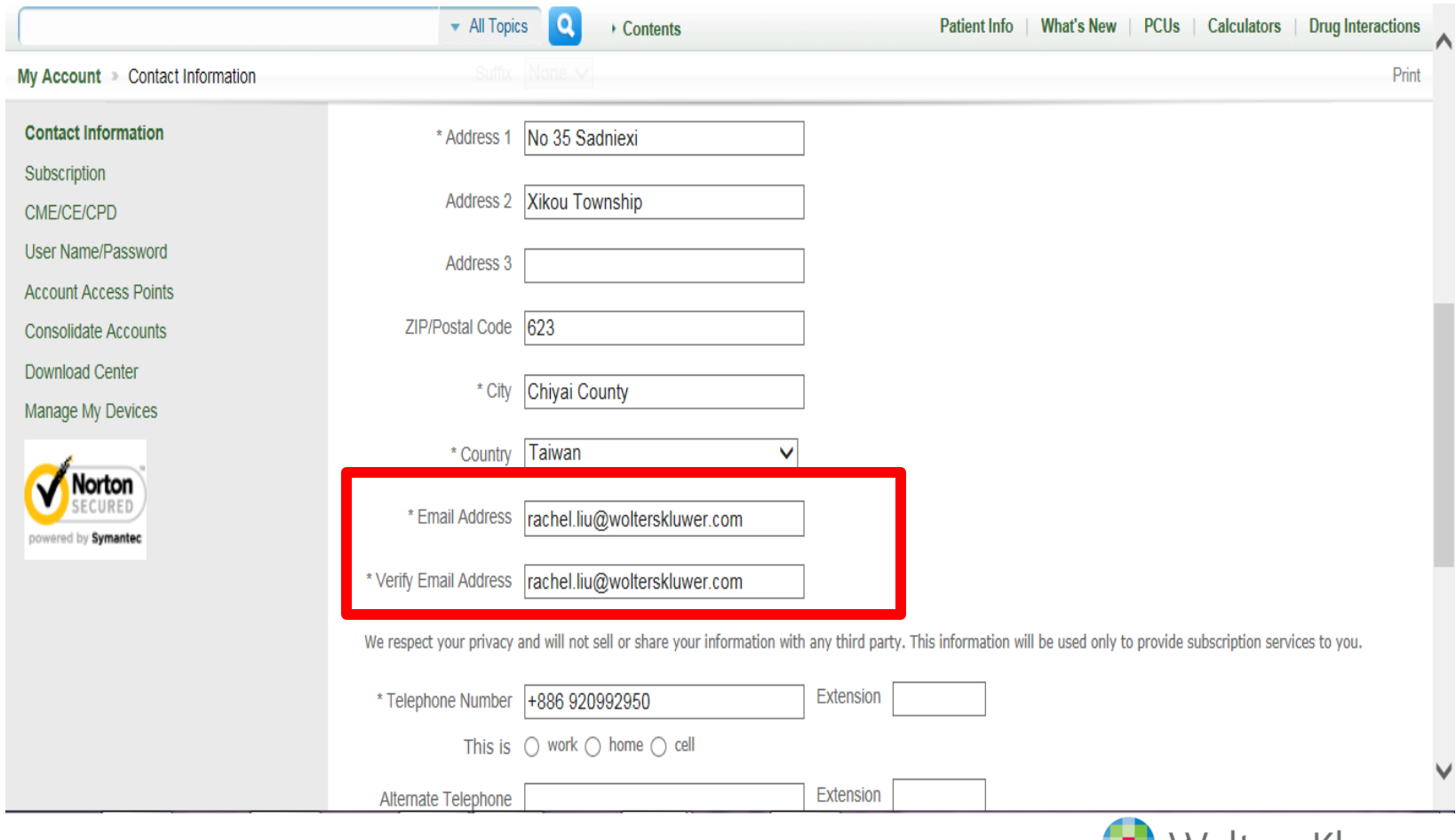

Wolters Kluwer Health

#### 如何更改User Name & Password?

#### **點選「User Name Password」**

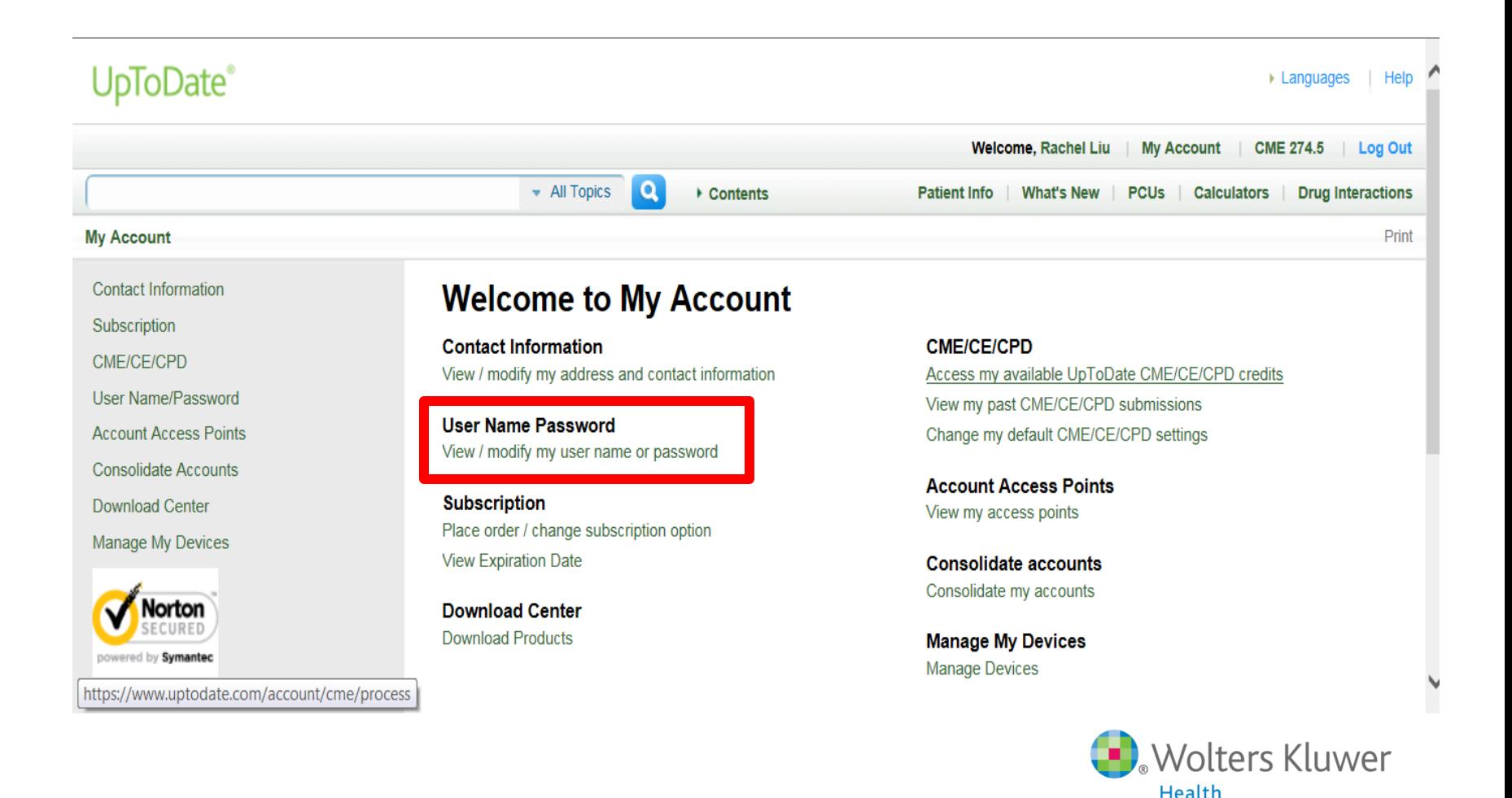

#### 如何更改User Name & Password?

#### 選擇「Change Your User Name 或 Change Your Password

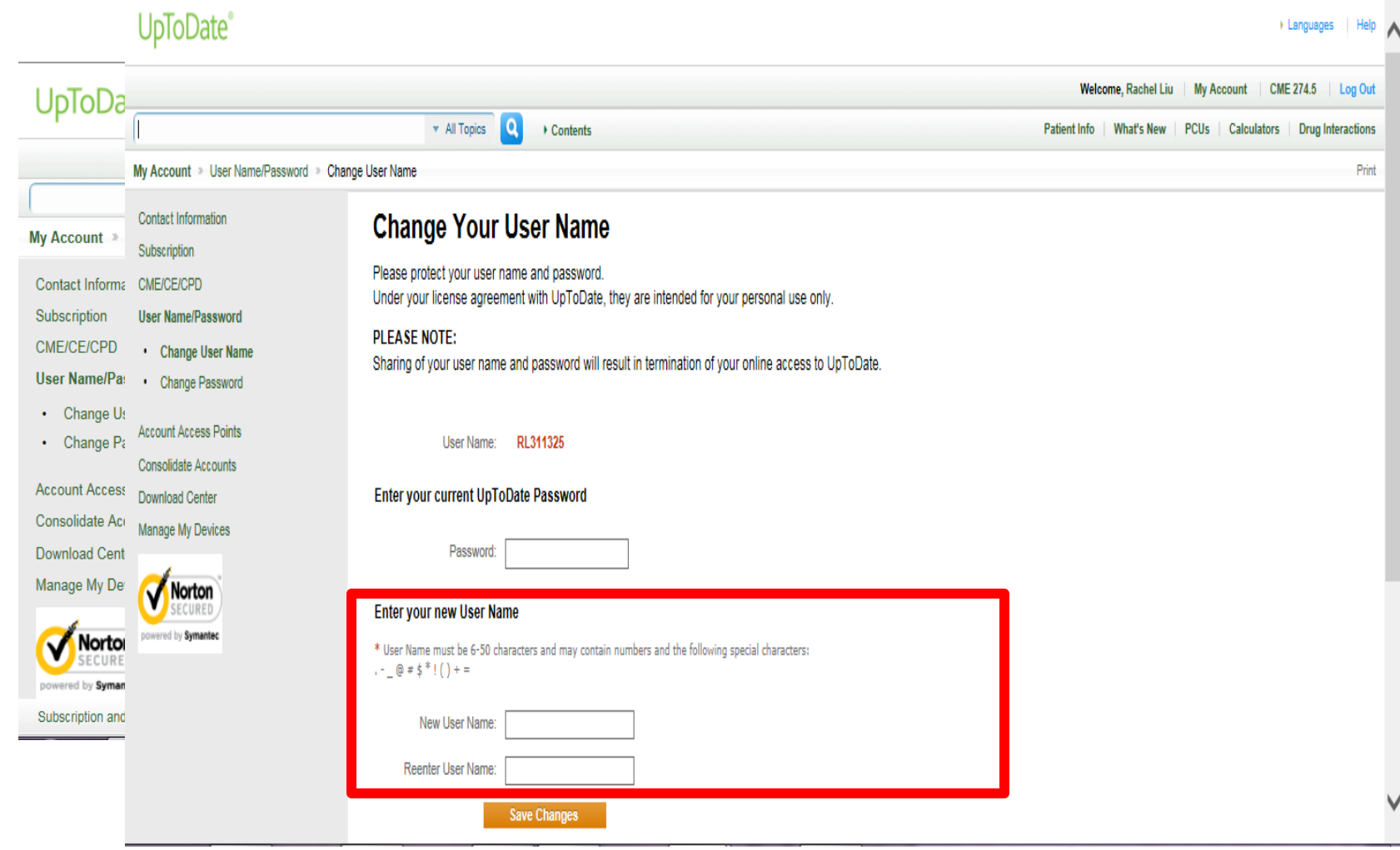

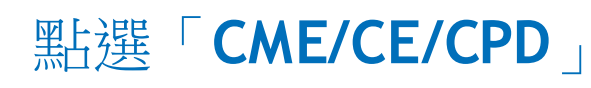

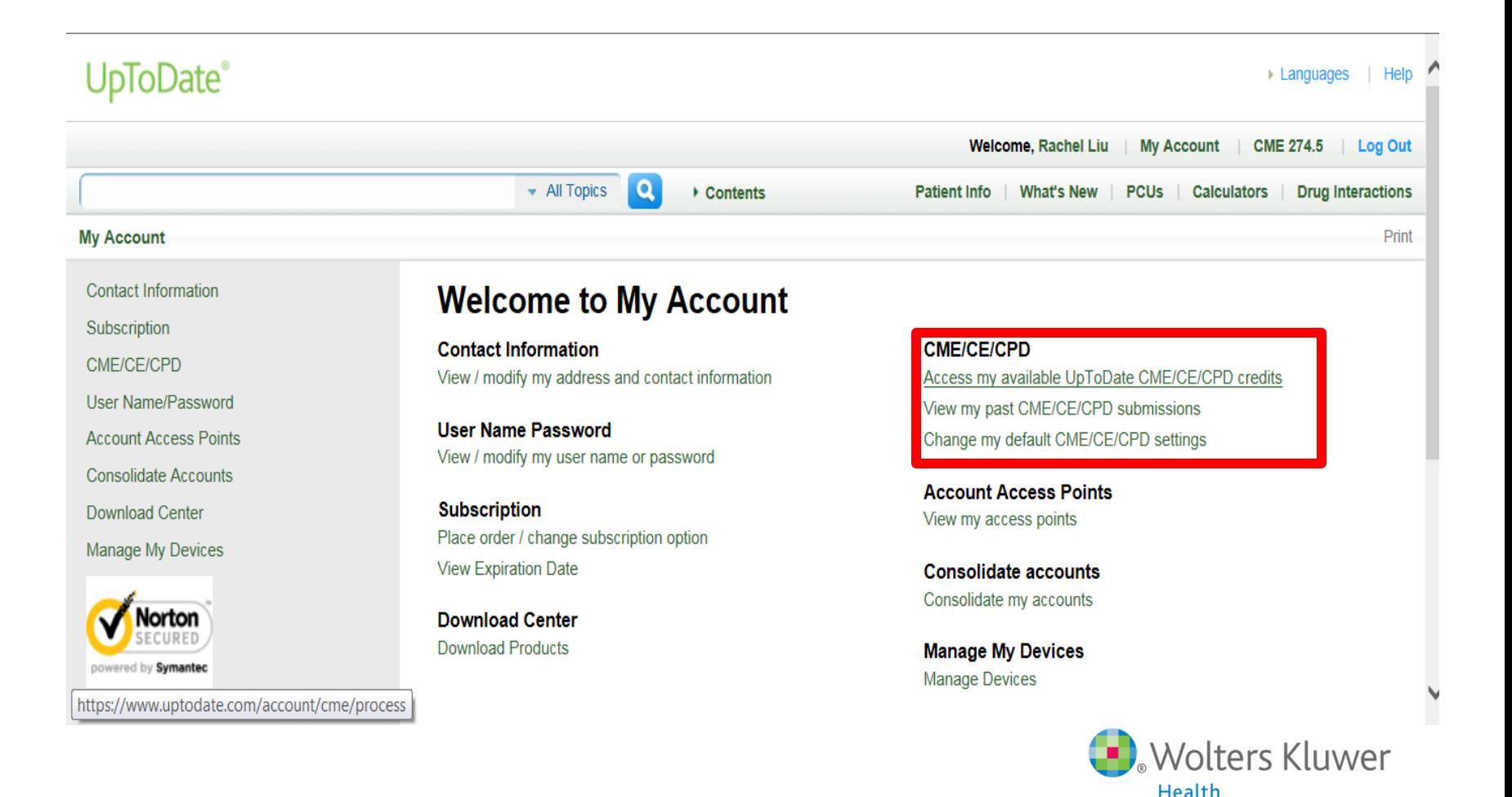

#### 先設定好您欲換證的機構,點選「Change my default CME/CE/CPD settings」

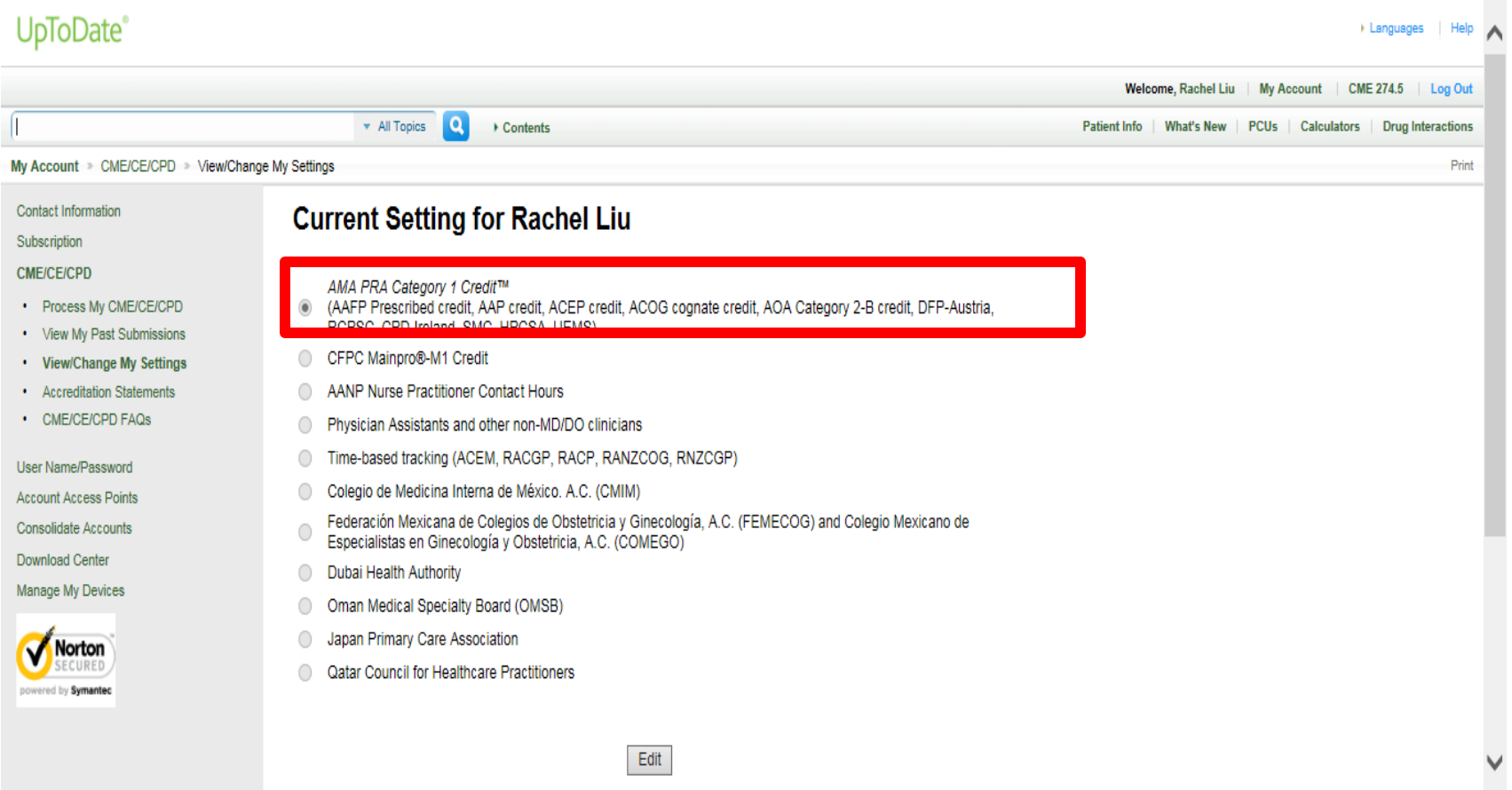

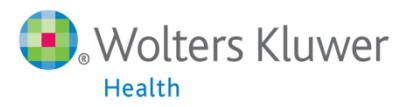

#### 點選「**Access my available UpToDate CME/CE/CPD**」查詢目 前欲換證書的月份

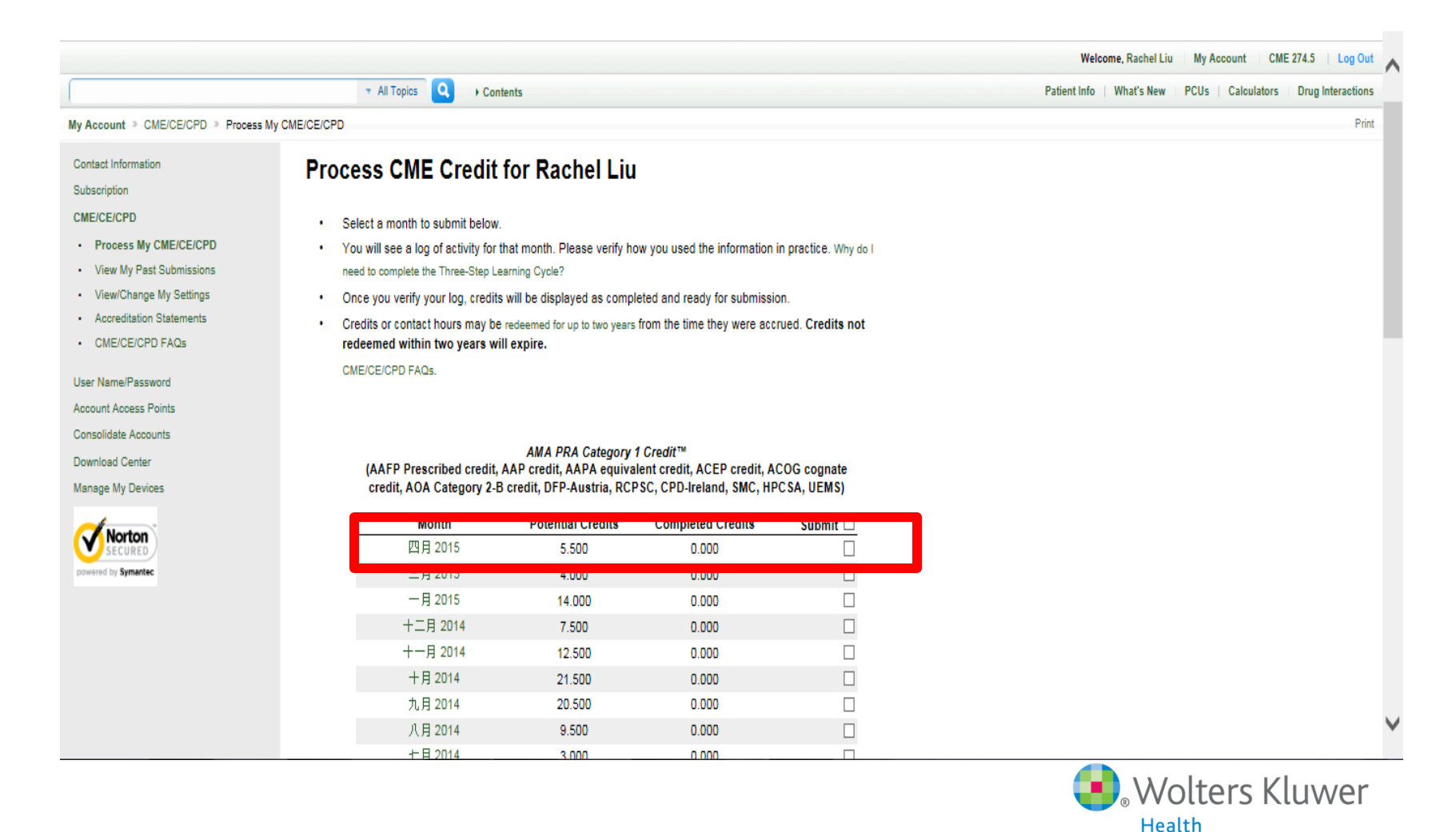

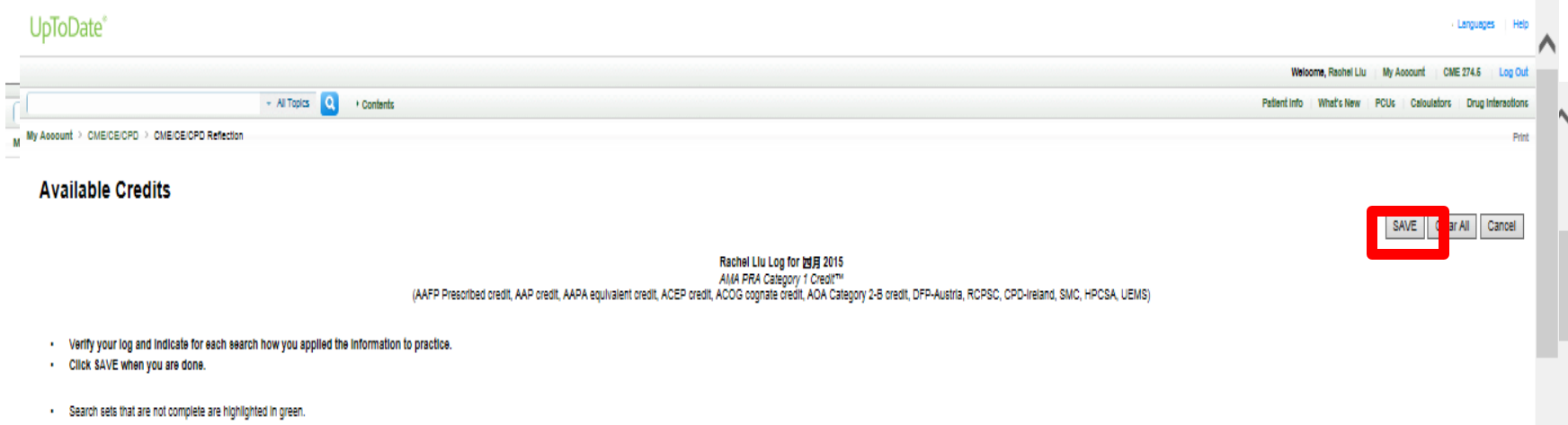

. You may return to this log at any time to complete additional credits.

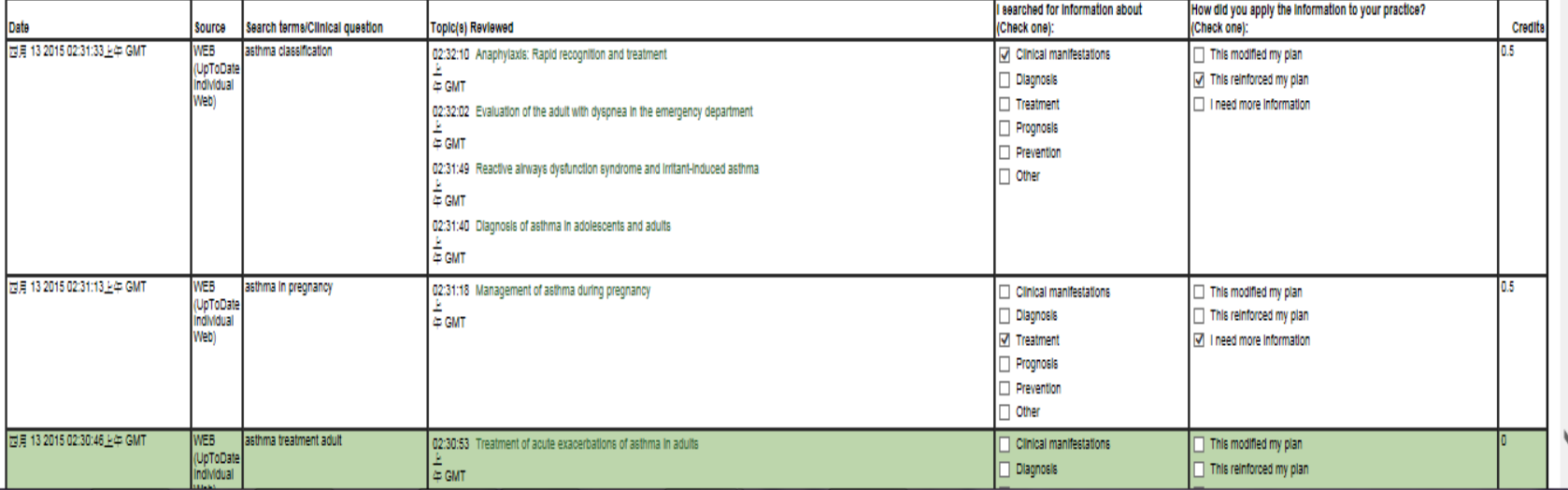

██<del>▓▓▓▞▞</del>

Health

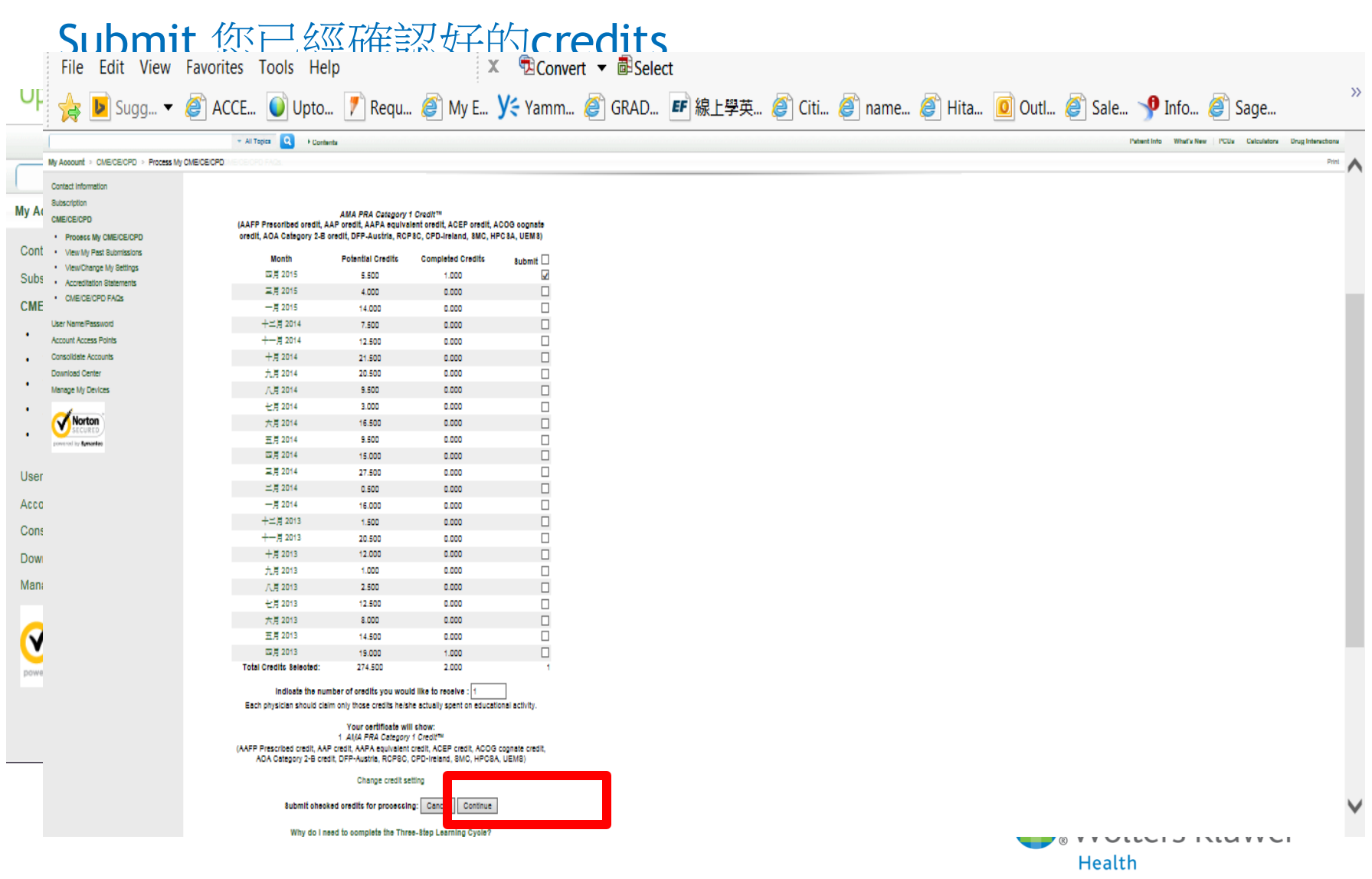

#### Submit 換取證書的請求

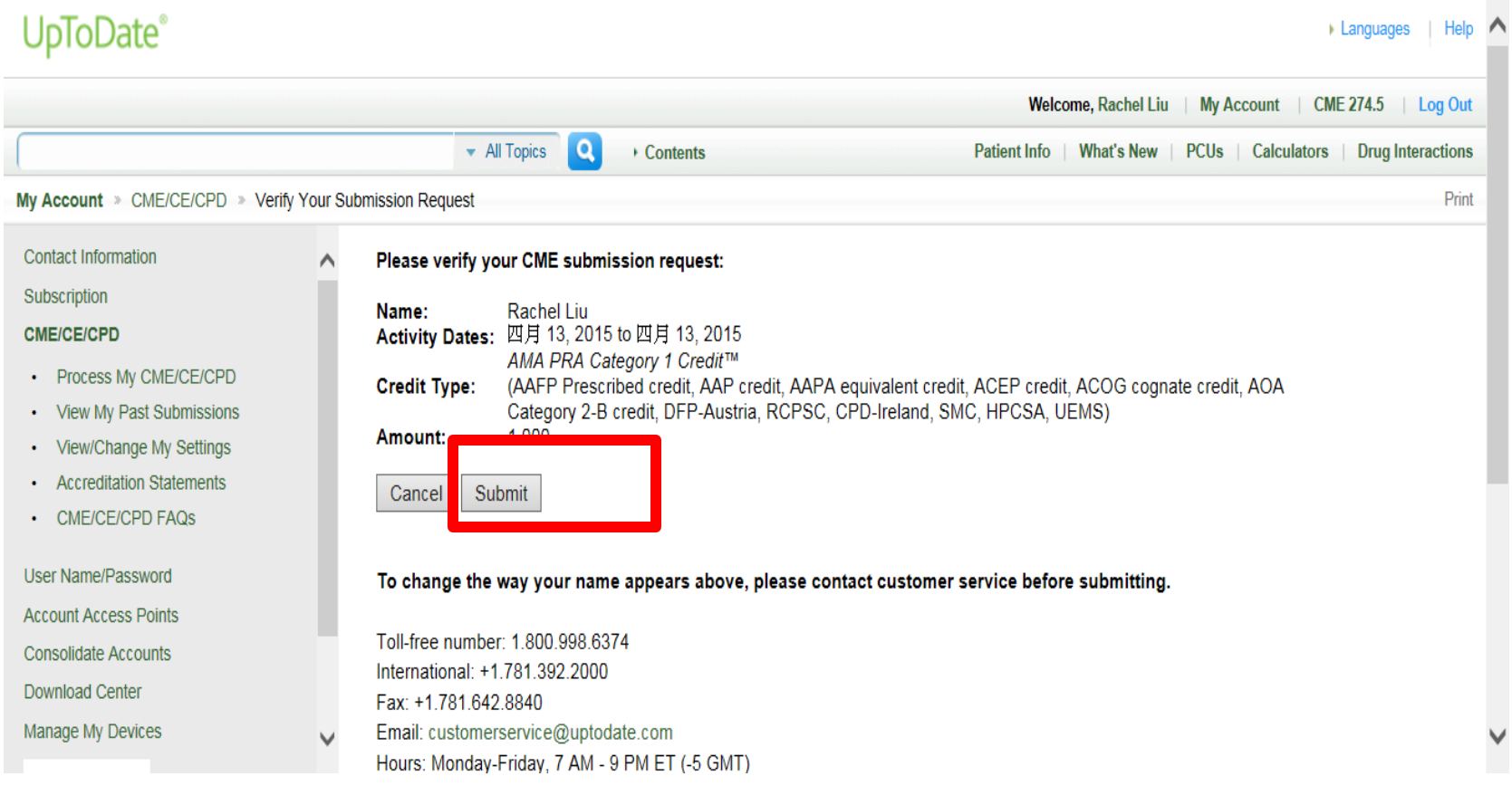

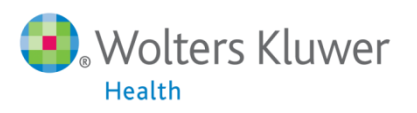

## 如何管理自己的行動裝置?

#### **點選「Manage My Devices」**

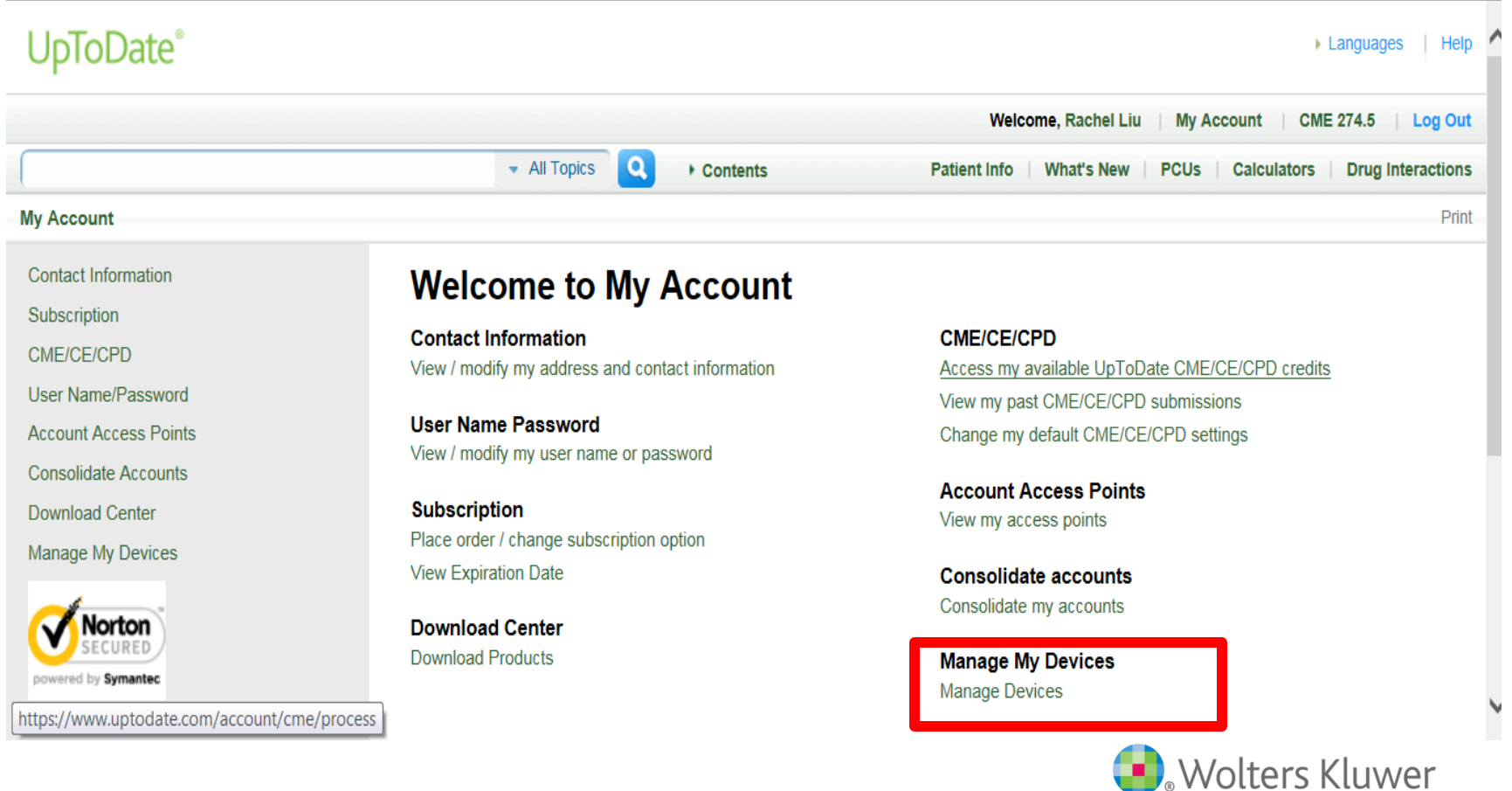

Health

## 如何管理自己的行動裝置?

在這畫面, 您可以管理、刪除自己的行動裝置, 未來如果換手機 或平板電腦, 可以進自己帳戶內De-activate (Logout)不再使用的 行動裝置。

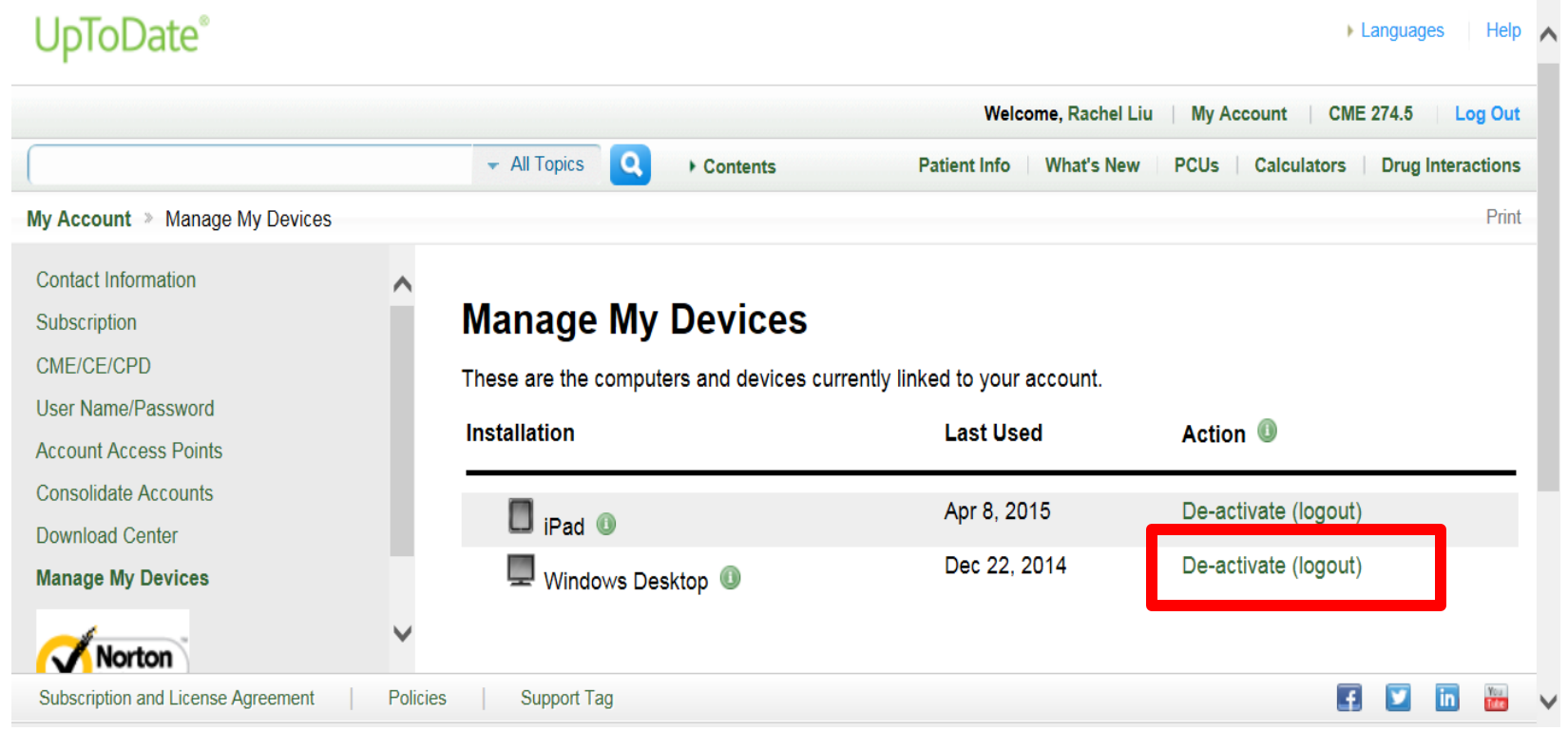

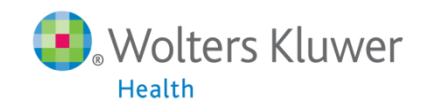

## 從應用程式商店下載UpToDate Mobile App

以Android為例

- 進入Play Store
- 搜尋UpToDate
- 點擊UpToDate
- 點擊下載

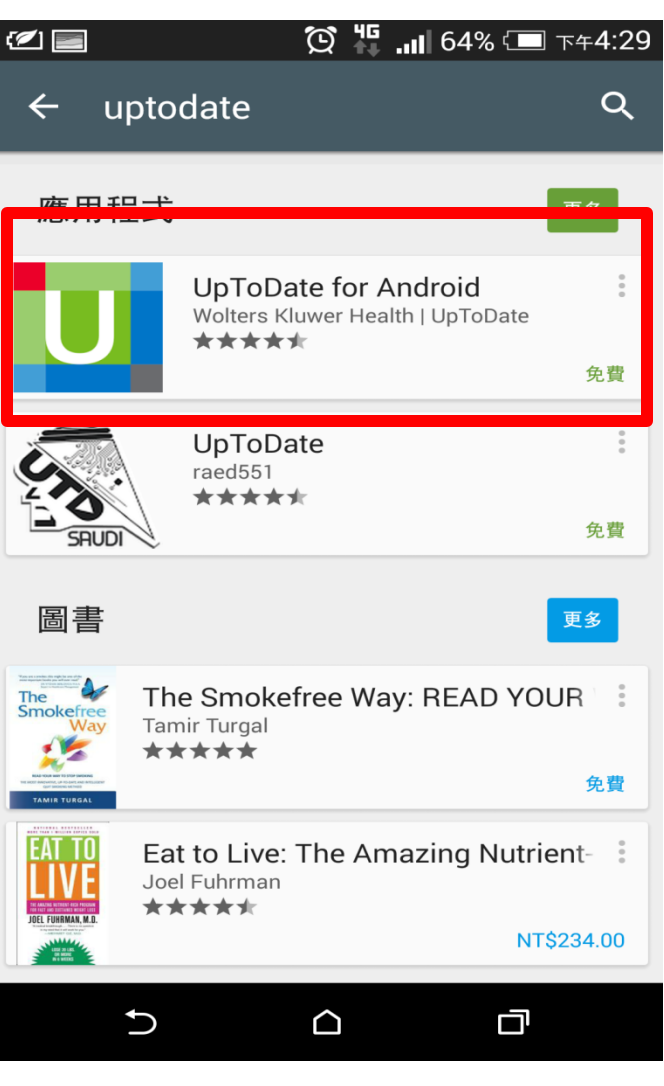

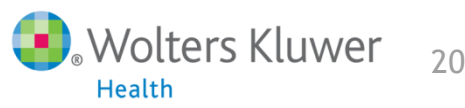

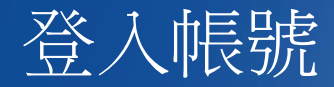

- 1. 打開UpToDate應用程式, 登入您剛剛註冊的帳號, 點選Log In。
- 2. 登入後點選右上角的Accept, 同意使用規範。
- 3. 進入行動裝置首頁。

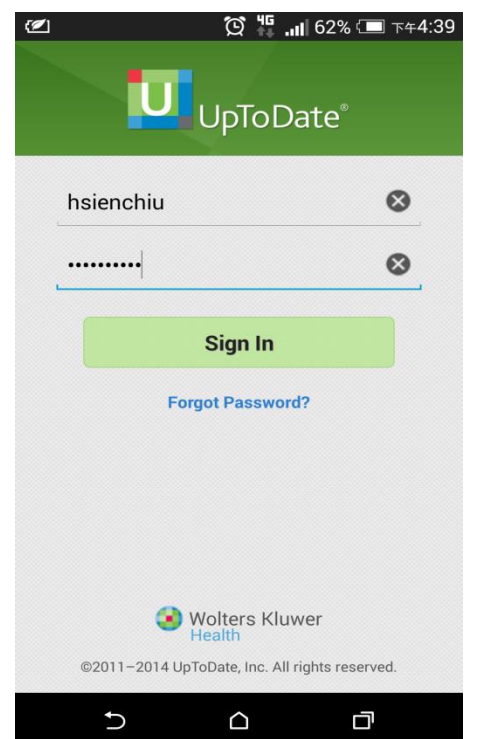

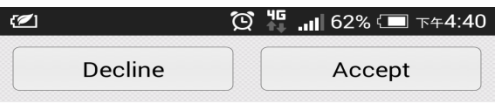

#### **Subscription License Agreement**

By clicking the "accept" button on the UpToDate. Inc. ("UpToDate") App (the "Licensed Product"), you agree to become bound by the terms of this End-User Agreement (the "Agreement"). If you do not agree to these terms, click "decline". READ THE FOLLOWING TERMS IN THIS AGREEMENT CAREFULLY BEFORE INDICATING YOUR ACCEPTANCE. In this Agreement, the term "you" refers to: (i) an entity entering into this Agreement for use of its employees, (ii) an individual purchasing an UpToDate subscription under this Agreement, either on his or her own behalf (or as agent for a corporation or other entity or organization); or (iii) an individual entering into this Agreement as a condition of using UpToDate through a subscription purchased by a hospital, medical school, or other institution ("Institution"), where the individual is employed by or affiliated with the Institution. Your Master Subscription and License Agreement provides for other terms (including payment) that apply to the Licensed Product.

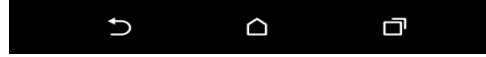

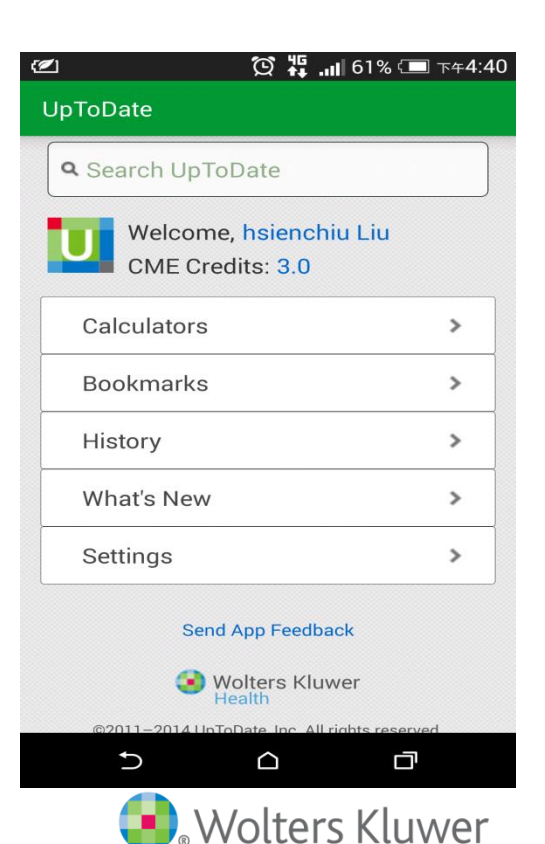

**Health** 

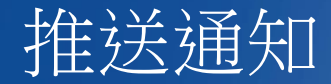

重要:每**90**天內您必須在醫院網域內使用電腦登入您的帳號, 以延展您的帳 號使用有效期, 只要您有下載App, 當您打開App時會出現提醒。

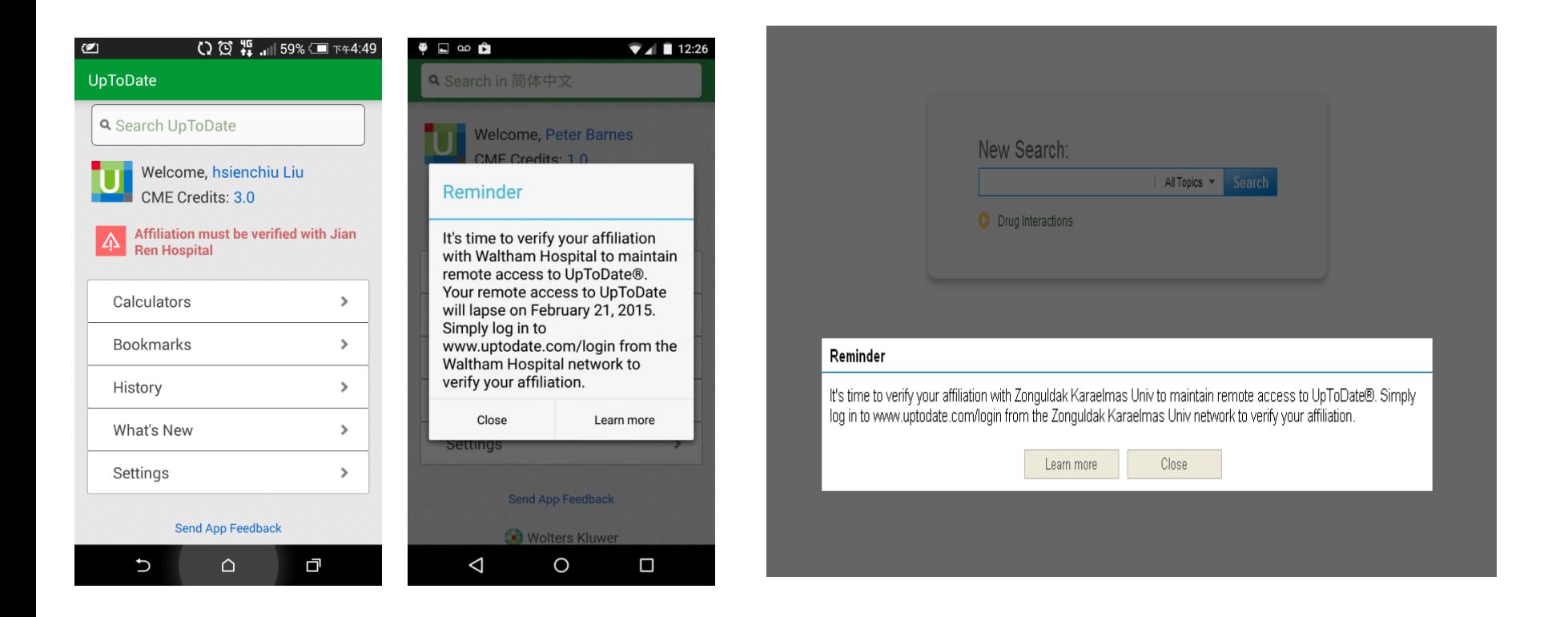

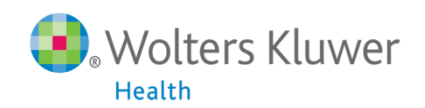